### Міністерство освіти і науки України

# НАЦІОНАЛЬНИЙ УНІВЕРСИТЕТ «КИЄВО-МОГИЛЯНСЬКА АКАДЕМІЯ»

Кафедра інформатики

РОЗРОБКА ІНФОРМАЦІЙНОЇ СИСТЕМИ У МИСТЕЦЬКІЙ СФЕРІ

### **Текстова частина до курсової роботи**

# **за спеціальністю «Інженерія програмного забезпечення» - 121**

### **Керівник курсової роботи**

Яремко С. А.

*(підпис)*

 $\frac{1}{2}$   $\frac{1}{2}$  2022 p.

\_\_\_\_\_\_\_\_\_\_\_\_\_\_\_\_\_\_\_\_\_\_\_\_\_\_

# **Виконала студентка ІПЗ-4**

Гінкул А. О.

 $\frac{1}{2}$   $\frac{1}{2}$  2022 p.

Міністерство освіти і науки України

# НАЦІОНАЛЬНИЙ УНІВЕРСИТЕТ «КИЄВО-МОГИЛЯНСЬКА АКАДЕМІЯ»

Кафедра інформатики

ЗАТВЕРДЖУЮ

(прізвище та ініціали)

\_\_\_\_\_\_\_\_\_\_\_\_\_\_\_\_\_\_\_\_\_\_\_\_\_\_

\_\_\_\_\_\_\_\_\_\_\_\_\_\_\_\_\_\_\_\_\_\_\_\_\_

*(підпис)*

 $\ldots$  ... 2021 р.

# ІНДИВІДУАЛЬНЕ ЗАВДАННЯ

на курсову роботу

студентці Гінкул Анні Олександрівні

факультету інформатики 4 р.н. бакалаврської програми

**ТЕМА:** Розробка інформаційної системи в мистецькій сфері

# **Зміст ТЧ до курсової роботи:**

Календарний план

Вступ

Розділ 1. Аналіз предметної області

Розділ 2. Проектування системи

Розділ 3. Реалізація системи

Висновки

Список використаної літератури

Дата видачі " и тами 2021 р. Керівник *(підпис) дата видачі "* у тами 2021 р. Керівник *(підпис) дата підпис*) **атами** 

Завдання отримала \_\_\_\_\_\_\_\_\_*(підпис)*

### **Тема: Розробка інформаційної системи в мистецькій сфері**

# $\mathbb{N}_{\scriptscriptstyle 2}$  Назва етапу Гермін виконання Примітка 1. Отримання завдання на курсову роботу Жовтень 2020 2. Пошук літератури за темою Листопад 2020 3. Ознайомлення зі знайденою літературою та опитування митців Грудень 2020 4. Проектування та розробка бази даних Січень 2021 5. Розробка структури програми та її архітектури Лютий 2021 6. Реалізація клієнтської частини застосунку Березень 2021 7. Написання теоретичної частини курсової роботи Квітень 2021 8. Написання практичної частини курсової роботи Травень 2021 9. Створення презентації Гравень 2021 10. Захист роботи Травень 2021

### **Календарний план виконання роботи:**

Студенка Гінкул А. О.

Керівник Яремко С. А.

"\_\_\_\_" \_\_\_\_\_\_\_\_\_\_\_\_\_\_\_\_

# **Зміст**

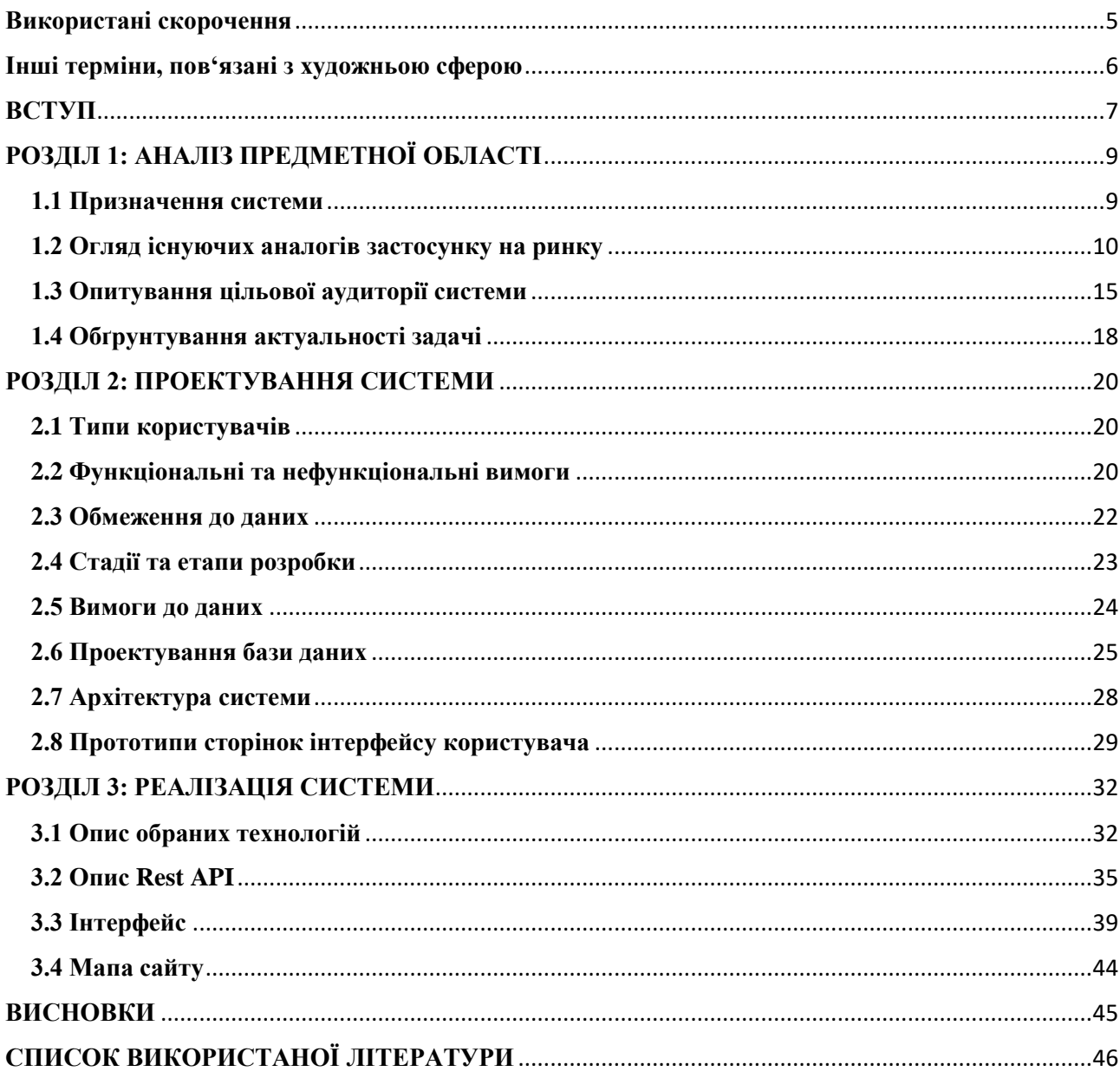

# <span id="page-4-0"></span>**Використані скорочення**

ER-модель – Entity-Relationship model

- POJO Plain Old Data Object
- CRUD Create, Read, Update, Delete
- DTO Data Transfer Object
- PoC Proof of Concept
- MVP Minimum Viable Product

# <span id="page-5-0"></span>**Інші терміни, пов'язані з художньою сферою**

Колорчарт (colourchart) – представлений виробником повний каталог своїх фарб з їх повними або частковими характеристиками.

Світлостійкість (lightfast) – характеристика фарби відносно зміни інтенсивності чи свого кольору при впливу світла.

Грануляція (granulation) – здатність фарби розпадатись у великій кількості води, формуючи цікавий ефект після свого висихання.

Стейнінг (staining) – здатність фарби входити глибоко у волокна паперу та затримуватись всередині нього.

ASTM – American Society for Testing and Materials, міжнародна американська організація, яка розробляє та впроваджує певні технічні стандарти для широкого переліку послуг, матеріалів, систем та продуктів.

# <span id="page-6-0"></span>**ВСТУП**

Складові фарби, її характеристики та кінцевий вигляд грають значну роль при виборі фарб для написання картин. Характеристиками цікавляться не лише професійні художники, для яких збереження їх малюнків під впливом світла та повітря, гарні чисті суміші фарб та гарантія передбачуваного результату є критичною для отримання заробітку через подальший продаж їх робіт. На сьогодні знання характеристик та багатьох технічних тонкощів і нюансів стали важливими для тих, для кого малювання є просто хобі та для лише початківців. Адже опираючись тільки на характеристики та вигляд фарби, можна зробити висновки щодо її якості, про те, який фінальний результат варто очікувати, що значно спрощує процес навчання малюванню серед митців-початківців.

Незважаючи на це, не існує застосунку, який відповідав би усім потребам митців. Кожний з існуючих аналогів є урізаним по функціоналу, незручним, або навіть надає митцям хибну інформацію, вводячи в оману.

Через це митцям доводиться шукати та перевіряти інформацію в багатьох джерелах, витрачати багато часу, який можна було б витратити на написання картин та інші більш корисні справи, полегшивши таким чином свою працю.

Створення зручної інформаційної системи для митців є необхідним, оскільки у форматі веб-застосунку з великою базою існуючих кольорів та можливістю її розширення полегшується пошук необхідної інформації, яка також була б більш точною, аніж на багатьох доступних на даний момент аналогічних ресурсах.

Метою даної роботи є розробка інформаційної системи в мистецькій сфері у вигляді веб-застосунку, користуючись яким, цільова аудиторія могла б зручно переглядати якомога найточніші відображення кольорів фарб, у порівнянні з їх сприйняттям у реальному житті та їх характеристики чи складові компоненти. А також, переглядати вміст існуючих наборів фарб, створювати власні колекції кольорів та додавати до бази даних інформаційної системи нові фарби, які ще не представлені в ній.

Об'єктом дослідження є реалізація інформаційної системи для полегшення вибору чи дослідження складу і властивостей різноманітних фарб в мистецькій сфері.

Предметом дослідження у роботі є невідповідність чи недостатня кількість характеристик представлених фарб в існуючих аналогах розроблюваної інформаційної системи.

Робота містить в собі вступну частину, три основні розділи, більш детальний опис яких наведено нижче, висновки та список використаної літератури.

Перший розділ присвячений аналізу предметної області, актуальності та затребуваності системи для її цільової аудиторії, оглядаються існуючі аналоги застосунку, а також проводиться опитування серед потенційних майбутніх користувачів.

Другий розділ описує проектування системи, функціональні та нефункціональні вимоги, наводить проектування бази даних у вигляді ER-моделі та архітектури системи, розділення користувачів на ролі та приклади інтерфейсу сторінок користувача.

Третій розділ, який також є кінцевим, демонструє реалізацію клієнтської та серверної частини застосунку за допомогою обраних технологій, описує Rest API та показує інтерфейс реалізованого продукту, доповнюючи його мапою сайту.

# <span id="page-8-0"></span>**РОЗДІЛ 1: АНАЛІЗ ПРЕДМЕТНОЇ ОБЛАСТІ**

#### <span id="page-8-1"></span>**1.1 Призначення системи**

Основною задачею майбутнього веб-застосунку є зручне збирання необхідної для митців інформації стосовно фарб в одній базі даних інформаційної системи, яку вони пізніше могли б доповнювати власними матеріалами.

Система має надавати митцям перевірену інформацію стосовно компонентів фарб, її властивостей та кольору, наскільки це можливо, беручи до уваги нюанси різної передачі кольорів на різних моніторах, хоча навіть це не впливає на відображення фактури фарби та її тон, що також буде корисною візуальною інформацією для творчих людей.

Інформаційний веб-застосунок міг би полегшити не тільки вибір окремих фарб, але й вибір готового набору від певного виробника, якщо митець за якихось власних причин не розглядає придбання кольорів поштучно, а бажає порівняти між собою кілька наборів, представлених різними кампаніями, перед придбанням.

Також деякі митці часто забувають, які фарби є в їх «домашній колекції» та не користуються ними просто за незнанням, або навіть взагалі купляють нову фарбу, гадаючи, що в них такої нема. Дану проблему могло б вирішити додавання до списку обраних, який доступний для зареєстрованих користувачів застосунку.

На перший погляд для людини, не зануреної в тему, може здатись, що подібна система просто б являла собою великий художній магазин без функції продажу та не мала б сенсу через велику кількість вже існуючих творчих онлайнмагазинів, проте це зовсім не так. Інші застосунки, що є аналогом до такої інформаційної системи, в тому числі художні магазини, роблять акцент саме на продажі товарів, а не ознайомлення митців з їх характеристиками (без чого, насправді, сам продаж є неможливим, але цим просто нехтують).

У наступному підрозділі більш детально буде розглянуто спеціальне чи випадкове введення митців в оману та відсутність чи невідповідність дійсності опису товарів в інших аналогах системи на ринку.

### <span id="page-9-0"></span>**1.2 Огляд існуючих аналогів застосунку на ринку**

Цільова аудиторія для інформаційної системи у мистецькій сфері за обсягом є відносно невеликою: далеко не всі малюють та далеко не всі з тих, що малюють, глибоко зацікавлені складом фарб. Проте, це є і перевагою, точного аналогу для описаного веб-застосунку не існує, оскільки дана сфера не є популярною серед розробників. Тобто, саме розроблювана система буде єдиною та, якщо вона виявиться потрібною для митців (дослідження чого наводиться в наступному підрозділі), користуватись будуть саме нею, просто за відсутності інших варіантів на ринку. Саме через відсутність близьких аналогів системи розглядаються інші, не схожі на неї, аналоги (як українські, так і іноземні), якими наразі мають користуватись митці за відсутності вибору на користь більш зручного застосунку.

### **Офлайн художні магазини**

Офлайн магазини в будь-якому разі не є заміною повноцінній інформаційній системі з великою базою даних, що є доступною для кожного з електронного пристрою з виходом в мережу. В них відсутні ще й такі переваги, як пошук по системі, зручна єдина структура відображення характеристик товару та навіть перегляд товарів, яких наразі немає у наявності.

Але навіть не беручи до уваги наведені вище фактори, трапляються поодинокі випадки, коли виробник не пише на упаковці товару всі його характеристики, або розташовує їх маленьким шрифтом у незручних для перегляду місцях. Також, найбільш істотним недоліком є некоректне відображення кольору фарби, що може як співпадати, так і суттєво відрізнятися, що проілюстровано на рисунках 1.2.1 (колір фарби на упаковці) та 1.2.2 (колір фарби, близький до справжнього). Через це вибір у фізичних магазинах є неможливим.

![](_page_10_Picture_1.jpeg)

Рисунок 1.2.1 – колір фарби на упаковці виробника

![](_page_10_Picture_3.jpeg)

Рисунок 1.2.2 – колір тієї ж фарби, близький до справжнього кольору

### **Онлайн художні магазини**

Онлайн художні магазини представляють майже ті самі недоліки. Також можуть бути відсутні характеристики товару, ілюстрації до кольорів частіше за все являють собою прямокутник з однотонною заливкою, що має мало спільного зі справжнім кольором фарби та її фактурою нанесення. У такий спосіб є неможливим зображення фарб з мікою у складі (з ефектом блиску) та фарб з грануляцією. Порівняння наведено на рисунках нижче.

![](_page_11_Picture_0.jpeg)

![](_page_11_Picture_1.jpeg)

Рисунок 1.2.3 – колір фарби на сайті

![](_page_11_Picture_3.jpeg)

Рисунок 1.2.4 – колір тієї ж фарби, близький до справжнього кольору

![](_page_11_Picture_6.jpeg)

Рисунок 1.2.5 – колір фарби на сайті Рисунок 1.2.6 – колір тієї ж фарби, близький до справжнього кольору

### **Сайти та інші офіційні ресурси виробників фарб**

Офіційні сторінки кампаній виробників мають свій недолік – вони надають інформацію лише стосовно своїх продуктів. Частіше за все, на таких сайтах (якщо вони існують у певного виробника) наявні всі характеристики фарб та більш точна ілюстрація її кольору. Проте, вони також відрізняються від справжніх кольорів, оскільки маркетологи мають намір показати асортимент кампанії з якомога вигіднішого для них боку. Порівняння можна побачити нижче.

![](_page_11_Picture_10.jpeg)

Рисунок 1.2.7 – колір фарби на сайті виробника

![](_page_11_Picture_12.jpeg)

Рисунок 1.2.8 – колір тієї ж фарби, близький до справжнього кольору

### **Веб-застосунок від Jane Blundell [1]**

Даний веб-застосунок наразі є одним з найбільш точних ресурсів для перегляду фарб з великою базою кольорів. Проте, він більше схожий на блог, для кожного виробника виділяється окрема сторінка, характеристики фарб присутні лише у рукописному вигляді на ілюстраціях, що обмежує потенційного користувача навіть від простого пошуку по сторінці за необхідною йому характеристикою. Немає опису існуючих наборів, проте наявні власні враження від фарб, що, як вже зазначено вище, вказує на формат приватного блогу. Користувачі можуть лише переглядати викладену інформацію, а можливість додавати наявні в них кольори до бази даних інформаційної системи відсутня. Так само відсутня можливість додавати кольори, що сподобались, або вже придбані користувачем фарби до списку обраного. Ілюстрацію однієї зі сторінок блогу художниці можна побачити на рисунку 1.2.9.

![](_page_12_Figure_2.jpeg)

Рисунок 1.2.9 – приклад зовнішнього вигляду однієї зі сторінок блогу

#### **Дот-карти**

Виготовлення дот-карт з технічної точки зору можливе не з будь-яким художнім матеріалом. У більшості випадків це лише акварельні дот-карти. Вони являють собою кілька листів паперу із заздалегідь нанесеними крапками справжньої фарби та її підписом, які можна розмити.

Дот-карти могли б стати найкращим аналогом інформаційній системі, адже тільки вони можуть показати справжній колір фарби за умов різного освітлення, колір фарби у сумішах тощо. Проте, оскільки дот-карти є фізичним ресурсом, в них відсутня можливість будь-якого пошуку. Також вони є представленими у зовсім невеликої кількості виробників та коштують достатньо дорого, отже, не є доступними для всіх користувачів та мають обмежений функціонал у порівнянні з онлайн-застосунками, які можна розробити.

#### **Ілюстрація складу наборів фарб на аналогічних платформах**

Щодо наборів фарб, в них наявні не лише неточності, описані вище, з неточністю кольорів. На застосунках-аналогах буває відсутній опис фарб у наборах взагалі, або він може бути наведений у незрозумілому користувачам форматі, представленому на рисунках 1.2.10 і 1.2.11. Обираючи серед кількох варіантів набір, який найкраще підійде для поставленої мети митця, пошук кожного з кольорів за кодовим номером та запам'ятовування його є неможливим, або як мінімум надзвичайно часозатратним, навіть якщо розглядати набори з невеликою кількістю кольорів.

![](_page_13_Picture_5.jpeg)

Рисунок 1.2.10 – набір фарб

108-207-208-210-211-227-234-238-242-265-303-306-311-314-318-336-339-366-378-403-408-409-411-416-426-503-506-508-511-522-532-534-567-568-576-583-585-615-616-620-623-645-662-668-675-701-708-715

### Рисунок 1.2.11 – опис кольорів всередині набору

### <span id="page-14-0"></span>**1.3 Опитування цільової аудиторії системи**

Створена форма опитування була надіслана людям, пов'язаним з мистецтвом, майбутнім потенційним користувачам застосунку. Вибірка цільової аудиторії охоплює митців з різним досвідом та рівнем професійності, аби зрозуміти актуальність системи, яка планується розроблятись, для кола митців в цілому, а не лише для її невеликої вузької частини. Усього в опитуванні брали участь 12 людей.

Перші два питання стосуються описаної вище проблеми невідповідності кольору фарби на упаковці чи на онлайн ресурсах, наприклад, сайті Інтернетмагазину, сайті виробника або інших аналогах системи, та справжнього відтінку фарби.

Абсолютно всі опитувані (дивитись рисунки 1.3.1 та 1.3.2) стикались з такою неточністю, що вказує на існування дійсно великої проблеми для всіх людей у мистецькій сфері.

![](_page_14_Figure_6.jpeg)

Проблема з пошуком компонентів у складі фарби або інших її важливих для митців характеристик на упаковці та онлайн також траплялась з усіма анкетованими (рисунок 1.3.3). Часто їх опускають, зображають маленьким розміром шрифту або випадково заклеюють.

![](_page_15_Figure_1.jpeg)

Рисунок 1.3.3 – третє питання опитування

Щобо наборів фарб, дане питання виявилось не настільки актуальним, як попередні, хоча більшість митців все ще підтверджують наявність даного недоліку (розподіл відповідей зображений на рисунках 1.3.4 та 1.3.5). Можна зробити припущення, що дана проблема не є поширеною через те, що більшість професійних, чи близьких до даного рівня, митців віддають перевагу не готовим наборам фарб, а купляють кольори поштучно, опираючись на власну колористику художніх робіт та на фарби, які закінчились під час роботи. Митці з початковим рівнем навичок просто ж, певно, не звертають на це уваги, оскільки, не будучи зануреними у художню сферу, ще не знають про розповсюженість даної проблеми.

![](_page_15_Figure_4.jpeg)

Рисунок 1.3.4 – четверте питання опитування

![](_page_16_Figure_0.jpeg)

Рисунок 1.3.5 – п'яте питання опитування

Найменш розповсюдженим недоліком виявилась легкість пошуку переліку фарб певного виробника: більшість з них не приховують свої колорчарти та розміщують їх на своїх офіційних ресурсах або надають роздруковані матеріали офлайн-магазинам. Проте, несподівано велика кількість митців все ще запевняє про складність пошуку подібної інформації (судячи з опитування на рисунку 1.3.6).

![](_page_16_Figure_3.jpeg)

Рисунок 1.3.6 – шосте питання опитування

Останне питання виносить на огляд безпосередньо необхідність подібної інформаційної системи: чи користувалися б нею митці, якби подібний продукт існував. Воно є найбільш важливим в анкетуванні, адже саме воно істотно впливає на долю кінцевого продукту. Звісно, воно не відображає те, наскільки насправді система буде потрібною, але дає можливість приблизно зрозуміти, чи є даний застосунок затребуваним для цільової аудиторії та чи варто витрачати час та інші ресурси на його розробку, чи ідея, що здавалась обґрунтованою на успішною, на жаль, є неактуальною.

Переважна кількість анкетованих митців зазначають, що користувалися б подібним веб-застосунком за його наявності (дивитись рисунок 1.3.7).

![](_page_17_Figure_1.jpeg)

Рисунок 1.3.7 – сьоме питання опитування

Отримавши необхідну інформацію, можна приступати до розробки інформаційної системи, взявши до уваги, що більш хвилюючою для митців є проблема відображення кольору фарб, і лише потім – перелік фарб, що входять до складу наборів.

### <span id="page-17-0"></span>**1.4 Обґрунтування актуальності задачі**

З проведеного опитування чітко випливає наслідок – подібна інформаційна система є необхідною та актуальною для митців. Вона дозволила б їм покращувати свою продуктивність, зменшити кількість витрачених ресурсів, а зокрема, часу, на пошук інформації, обмінюватись прикладами кольорів наявних в них фарб з іншими митцями, таким чином допомагаючи один одному, організувати власну колекцію фарб, помітити фарби, які митець планує спробувати, та дослідити, яких фарб, можливо, не вистачає для подальшої роботи.

Ще одним аргументом на користь розробки застосунку є відсутність аналогів з подібним повним функціоналом на ринку та значна обмеженість подібних за змістом функцій у наявних на даний момент веб-сторінок та інших ресурсів. Хоч цільова аудиторія для розроблюваного веб-застосунку доволі вузька, але для неї подібна інформаційна система є затребуваною та буде часто використовуватись митцями.

# <span id="page-19-0"></span>**РОЗДІЛ 2: ПРОЕКТУВАННЯ СИСТЕМИ**

# <span id="page-19-1"></span>**2.1 Типи користувачів**

Веб-застосунок передбачає наявність кількох рівнів доступу до нього для безпечного коректного керування даними та роботи. Зокрема, користувачі поділяються на такі ролі:

- Користувачі, що наразі не є зареєстрованими у додатку, які мають дозвіл лише на перегляд деяких сторінок інформаційної системи;
- Зареєстровані користувачі, які отримують можливість зберігати та додавати до інформаційної системи певні дані;
- Адміністратори, що керують системою та доданою до неї інформацією;
- Засновник або власник системи, який може керувати адміністраторами та надавати чи позбавляти звичайних зареєстрованих користувачів права доступу рівня адміністраторів.

### <span id="page-19-2"></span>**2.2 Функціональні та нефункціональні вимоги**

Вимоги для незареєстрованих користувачів:

- Незареєстровані користувачі повинні мати можливість приєднатися до зареєстрованих користувачів застосунку або виконати операцію входу на сайт.
- Для всіх користувачів інформаційної системи має бути доступною головна сторінка з винесеною на неї найголовнішою інформацією про проект.
- Незареєстровані користувачі мають право доступу на перегляд інформації, зібраній у системи, стосовно представлених на ринку кольорів.
- Незареєстровані користувачі також мають дозвіл на перегляд наборів фарб, запропонованих виробниками.

Вимоги стосовно зареєстрованих користувачів зі звичайними правами доступу:

- Зареєстрований користувач веб-застосунку має такі самі права доступу на перегляд сторінок, що й незареєстровані користувачі інформаційної системи.
- Користувач зі звичайними правами доступу може створювати власні колекції фарб, переглядати їх та додавати до них придбані кольори або ті, що йому сподобались.
- Початково кожен з користувачів має одну автоматично створену колекцію з назвою «Selected», якою може користуватися або видалити.
- Користувач може переглядати лише власноруч створені колекції, оскільки вони є приватними.
- Зареєстрований користувач отримує право оформити запит на додавання до інформаційної системи фарби, відсутньої в ній, з вказанням її характеристик та подальшої перевірки коректності вказаних даних адміністраторами.
- Користувач може змінити свої особисті дані в профілі, якщо нові введені ним дані не суперечать вимогам до них.

Вимоги для адміністраторів:

- Адміністратор має такі самі можливості перегляду базових сторінок, що й незареєстрований користувач а також зареєстрований користувач зі звичайними правами доступу.
- Адміністратор має доступ до сторінки з запропонованими іншими користувачами кольорами та можливістю додати колір до інформаційної системи для загальнодоступного перегляду або відхилити певну пропозицію.
- Адміністратор має право на додавання нових наборів фарб, їх редагування та видалення.

• Адміністратор має право додавати, редагувати та видаляти існуючі кольори.

Вимоги для засновника або власника системи:

- Власник системи має право на перегляд сторінок, доступних до перегляду незареєстрованим користувачам.
- Власник системи може переглядати інформацію про адміністраторів вебзастосунку.
- Власник системи може надавати звичайним користувачам права адміністратора.
- Власник системи може забирати у користувача права адміністратора, таким чином перетворюючи його на звичайного зареєстрованого користувача.

Витік приватної інформації у застосунку є неприпустимим, задля забезпечення безпеки даних користувачів, їхні паролі мають шифруватися та хешуватися.

Інформаційна система повинна підтримувати свою актуальність та забезпечити в подальшому застосунок достатньою кількістю адміністраторів для вчасної обробки запропонованих іншими зареєстрованими користувачами кольорів та додавання нових кольорів та наборів, що постійно з'являються у виробників.

Система має містити надійну для митців інформацію, тому всі приклади вигляду фарб мають бути зроблені на одному виду паперу та сфотографовані при природньому денному освітленні або відскановані з використанням сучасного сканеру з точною кольоропередачею.

### <span id="page-21-0"></span>**2.3 Обмеження до даних**

Серед обов'язкових до виконання обмежень у проекті є наступні твердження:

- Кольори, які входять до вмісту деякого набору, що належить виробництву певної кампанії, мають бути вироблені лише тією ж самою кампанією;
- Зареєстрований користувач може відноситись лише до одного типу користувачів;
- Акаунт для засновника або власника системи не можна додавати чи видаляти;
- Логін зареєстрованого користувача має бути унікальним серед усіх інших користувачів.

# <span id="page-22-0"></span>**2.4 Стадії та етапи розробки**

- 1. PoC
	- Створення головної сторінки
	- Створення сторінки з каталогом кольорів та сторінку окремого кольору.
	- Створення функції реєстрації для користувачів.
- 2. MVP
	- Створення сторінок для наборів кольорів та списку наборів кольорів.
	- Надання користувачам різних прав доступу до інформаційної системи.
	- Додавання можливості заносити до інформаційної системи інформацію про не представлений в ній колір для зареєстрованих користувачів.
	- Додавання сторінки з доступом для адміністраторів для підтвердження або відхилення запропонованих користувачами відсутніх кольорів.
- 3. Beta
	- Можливість створення та перегляду приватних колекцій, додавання до них кольорів.
- Додавання достатньої кількості кольорів до бази даних інформаційної системи для зручного користування нею та її наповненості.
- 4. Production
	- Додавання керування адміністраторами.
	- Створення, редагування та видалення наборів фарб для адміністраторів.
	- Редагування та видалення кольорів для адміністраторів.
- 5. Future improvements
	- Можливість поділитися власно створеною колекцією фарб з іншим користувачем.
	- Локалізація веб-застосунку іншими мовами.
	- Можливість пошуку кольорів за їх характеристиками.

### <span id="page-23-0"></span>**2.5 Вимоги до даних**

Інформаційних характеристик у фарби присутньо достатньо багато. Нижче наведено більш детальний опис деяких компонентів фарби та пояснення, який тип даних в подальшому буде мати кожна з характеристик у базі даних вебзастосунку.

У будь-якої фарби є її тип, поданий у вигляді стрічки, що має відповідати одному з заздалегідь прописаних значень – акварель, олія тощо.

Будь-яка фарба складається зі зв'язуючого, яке у більшості випадків можна визначити за типом фарби, проте, існують випадки, коли більш дешеві фарби певного типу виробляють на іншому зв'язуючому, який є гіршим за якістю аналогом. Отже, це все ж таки є окремою характеристикою кольорів. Це також є текстовим полем.

Найважливіший компонент фарби – пігменти, кожна фарба може містити у своєму складі від одного до нескінченності пігментів у своєму складі, а сам

пігмент задаються літерно-числовим кодом у спеціальному загальновідомому форматі. Дану характеристику можна зберігати у вигляді тексту, перераховуючи пігменти через кому, не створюючи додаткової таблиці, оскільки жодної інформації, окрім власної назви, код пігменту більше не містить.

Параметр грануляції та визнання світлостійкості за стандартами ASTM [2] мають зберігатись у форматі бульового значення.

Світлостійкість, стейнінг та прозорість не мають стандартного формату для зберігання у різних виробників: можуть використовуватись як цифри, так і різноманітні умовні позначення, літери, текстові написи. Для загального зберігання інформації стосовно кольорів кожного виробника було вирішено зробити дане поле текстовим та залишити подання інформації у такому вигляді, в якому надає його виробник, без переведення до будь-якого єдиного формату, адже це викликало б багато питань та непорозуміння у потенційних користувачів через невідповідність даних у системі та офіційних даних від виробників та відсутність загальноприйнятого стандарту подання даної інформації.

Інші характеристики є більш зрозумілими для незнайомих з темою малювання людей та не потребують такого детального роз'яснення їх типу даних.

### <span id="page-24-0"></span>**2.6 Проектування бази даних**

Розробка ER-моделі є ключовим єтапом при проектуванні розроблюваного застосунку. Вона дозволяє продумати ключові сутності та їх поля у системі, їх зв'язок і взаємодію один з одним, що значно спрощує подальшу розробку проекту.

Дана інформаційна система потребує шести сутностей, перелік яких наводиться нижче:

- 1. Користувач (User) дана сутність зберігає всю необхідну інформацію про користувача. Зокрема, пароль зберігається тільки у зашифрованому вигляді.
- 2. Роль (Role) містить в собі назву ролі для користувача, що визначає його права доступу.
- 3. Виробник (Brand) містить базову інформацію про компанію з виробництва фарб.
- 4. Колір (Colour) містить характеристики про колір, які може надавати про нього виробник. Досить багато з полів цієї сутності не є обов'язковими, оскільки деякі з характеристик є актуальними не для кожного типу фарб, або часто не вказується самим виробником, особливо серед лінії фарб учбового рівня.
- 5. Набір (Set) відображає інформацію про набір фарб певного виробника, вказану ним.
- 6. Колекція (Collection) зберігає назву колекції, яку вказує для неї користувач.
- ER-модель можна побачити на рисунку 2.6.1.

![](_page_26_Figure_0.jpeg)

Рисунок  $2.6.1 - ER$ -модель

Зв'язок між користувачем та роллю має кратність 1 до n та вказує, до якої однієї ролі належить користувач. До деяких ролей може належати нуль користувачів.

Зв'язок між колекцією та користувачем вказує, кому належить певна колекція. На відміну від набору, у колекції користувача можуть знаходитись кольори різних виробників, тому зв'язок між колекцією та виробником не є потрібним. Також, користувач може не мати власних колекцій, якщо видалить автоматично створену початкову колекцію.

Два зв'язки кратності n до m між кольором та колекцією і кольором та набором вказує, які кольори містяться у наявних в базі даних колекціях та кольорах. З боку кольора даний зв'язок не є обов'язковим. Так само в колекції чи наборі можуть бути тимчасово відсутні кольори.

Кожен набір та колір обов'язково має належати одному з виробників, тому вони сполучені зв'язком 1 до n, проте, дані про виробника можуть зберігатись в

інформаційній системі, навіть якщо в ній поки не представлено жодного кольору чи набору даного виробника.

### <span id="page-27-0"></span>**2.7 Архітектура системи**

Для написання застосунку було обрано мову Java та фреймворк Spring. Для даного фреймворку властиве наступне розділення серверної частини на рівні: Controller, Service, Repository та Model.

Рівень Controller взаємодіє з клієнтом через API-запити та відповідає за їх обробку, описує основну логіку застосунку та передає дані користувача з запиту до наступного рівня, що виконує основну бізнес-логіку, а потім повертає користувачу отриманий результат.

Гарною практикою є створення окремого контролеру лише для веб-запитів на відображення сторінок, в той час як інші контролери відповідають саме за Rest-запити.

Service є наступним рівнем, прошарком між контролерами та репозиторіями. Тут, як вже було зазначено, виконується бізнес-логіка та можуть додатково перевірятися вхідні дані.

Repository безпосередньо виконує CRUD операції та інші запити із базою даних.

Model – це звичайні POJO класи. З DTO взаємодіють та передають їх один одному інші рівні системи. Ці моделі повністю відповідають тим об'єктам, що зберігаються у базі даних. [3]

Ілюстрацію до даної архітектури з назвами компонентів можна побачити на рисунку 2.7.1.

![](_page_28_Figure_0.jpeg)

Рисунок 2.7.1 – архітектура застосунку [4]

Також, Spring має окремий модуль Spring Security, який спрощує реалізацію безпечної авторизації та аутертифікації, керує наданням доступу до сторінок користувачам. [5]

### <span id="page-28-0"></span>**2.8 Прототипи сторінок інтерфейсу користувача**

Для деяких сторінок веб-застосунку були схематично зображені прототипи їх інтерфейсу, на які варто спиратись при кінцевій розробці інтерфейсу. Так можна краще розуміти, який вигляд будуть мати основні сторінки застосунку наприкінці та мати зображення, на яке можна оріентуватись при розробці, щоб досягти гарного передбачуваного результату та не забути про якісь важливі компоненти сторінок.

Найбільш важливою та частовідвідуваною для користувачів (такий висновок можна зробити, переглянувши результати опитування у підрозділі 1.3) буде сторінка з переліком усіх кольорів, що зберігаються в інформаційній системі. Приблизний фінальний вигляд для даної сторінки відображено на рисунку 2.8.1.

![](_page_28_Figure_6.jpeg)

#### Рисунок 2.8.1 – прототип сторінки з переліком кольорів

Повна інформація про колір буде відображатись на окремій сторінці для фарби, щоб не перевантажувати сторінку з переліком усіх кольорів великою кількістю другорядної інформації. Також, саме з цієї сторінки буде відбуватись додавання фарби до колекції, а знизу можна буде побачити перелік усіх наборів, що містять даний колір, адже часто покупка фарб у наборах може бути більш вигідно. Прототип вигляду сторінки для кольору можна побачити на рисунку 2.8.2. Приблизно такий самий вигляд має мати і сторінка з переліком усіх наборів, і сторінка з описом одного набору, звідки можна перейти на сторінки кольорів, що зберігаються в ньому.

![](_page_29_Figure_2.jpeg)

Рисунок 2.8.2 – прототип сторінки кольору

Колір, який додав один з користувачів, але який ще не є підтвердженим, є доступним для перегляду лише адміністраторам. Лише вони можуть підтвердити або видалити новий колір, скориставшись відповідними кнопками. В усьому іншому, дизайн сторінки є подібним до дизайну сторінки підтвердженого кольору. Прототип зображено на рисунку 2.8.3.

![](_page_30_Figure_0.jpeg)

Рисунок 2.8.3 – прототип сторінки непідтвердженого кольору

# <span id="page-31-0"></span>**РОЗДІЛ 3: РЕАЛІЗАЦІЯ СИСТЕМИ**

### <span id="page-31-1"></span>**3.1 Опис обраних технологій**

#### **Клієнтська частина застосунку**

Для клієнтської частини застосунку є обраними шаблонізатор Thymeleaf та мова JavaScript.

У поєднанні з JavaScript була використана бібліотека jQuery для зручного надсилання ajax-запитів на сервер, які також дозволяють динамічно оновлювати вміст сторінки за потреби. JQuery також спрощує взаємодію між HTML та JavaScript, дозволяє знайти необхідні елементи на сторінці для виконання над ними певних дій.

Ще одна з бібліотек – Bootstrap, була використана для початкового дизайну деяких компонентів застосунку.

Шаблонізатор Thymeleaf допомагає краще організувати код, додаючи до написання html-сторінок багато можливостей, що покращують та спрощують досвід розробки. Нижче описані лише деякі основні його можливості, що найчастіше зустрічаються у коді.

За допомогою шаблонізатора Thymeleaf можна задавати динамічний текст деяким елементам застосунку, змінюючи його за потреби для показу необхідної інформації на конкретній сторінці.

Він дозволяє створювати різний вигляд сторінок та їх компонентів для авторизованих та неавторизованих користувачів, таким чином не надаючи їм доступ до певних функцій не тільки на сервері, але й у клієнтській частині застосунку за допомогою атрибутів th:if або th:unless.

Частину коду, який повторюється на сторінці або має бути використаний на кількох сторінках веб-застосунку у сталому вигляді (як, наприклад, картка з

інформацією про колір або шапка сторінки) можна винести у теку «fragments», звідки потім цей фрагмент можна використати, підставивши у нього необхідні значення. Приклад фрагменту з короткою інформацією про колір зображено на рисунку 3.1.1.

![](_page_32_Figure_1.jpeg)

Рисунок 3.1.1 – код фрагменту з кольором

Потім перелік кольорів можна відобразити на сторінці, використавши написаний фрагмент багато разів за допомогою циклу, який є важливою складовою у написанні коду, тому додавання циклів до html-сторінок є значною перевагою шаблонізатора, рисунок 3.1.2.

![](_page_32_Figure_4.jpeg)

Рисунок 3.1.2 – код циклу з переліком кольорів

### **Серверна частина застосунку**

Як вже було зазначено вище, для реалізації серверної частини застосунку було використано мову програмування Java та фреймворк Spring, який з'явився у 2003 році. [6]

Фреймворк Spring надає багато переваг при написанні програмних застосунків. [7] Він дозволяє швидко розгортати додатки на його основі, надаючи «каркас» для майбутнього застосунку та автоматично виконуючи деяку частину роботи. Контейнер Spring самостійно створює деякі екземпляри класів.

Також звучно тестувати додатки, написані на цьому фреймворці. І, звісно, ще одним плюсом є хороша документація.

Стисло проілюструємо обробку запиту від клієнту до сервера застосунком. Наприклад, подивимось на запит на отримання переліку кольорів за ідентифікаційним ключем виробника.

Запит за відповідним посиланням починає оброблюватись контролером. Відбувається звернення до іншого сервісу, аби потім зробити перевірку на валідність отриманих даних. Лише якщо дані валідні, запит передається далі до ColourService (рисунок 3.1.3).

![](_page_33_Picture_3.jpeg)

Рисунок 3.1.3 – код з RestColourController

На сервісі запит передається до репозиторію. Це створює додатковий рівень безпеки та дозволяє краще проконтрулювати, який з компонентів змінює чи запитує інформацію з бази даних, оскільки звертатись одразу до репозиторіїв не є прийнятим (рисунок 3.1.4).

![](_page_33_Picture_6.jpeg)

Рисунок 3.1.4 – код з ColourService

Також, досить велику частину необхідних для роботи з базою даних запитів, Spring генерує автоматично, орієнтуючись на назву методу в репозиторії, якщо вона коректно написана (рисунок 3.1.5). Для більш складних запитів автоматична генерація відсутня, але запит до бази даних можна прописати за допомогою анотації @Query.

![](_page_34_Picture_1.jpeg)

### Рисунок 3.1.5 – код з ColourRepo

# <span id="page-34-0"></span>**3.2 Опис Rest API**

Нижче в цьому підрозділі наведений перелік запитів, розділених за сутностями для зручності, оскільки за них відповідають різні Rest-контролери, на які може надавати відповідь застосунок. Також у таблиці зазначений тип запитів, у якому форматі вони вимагають дані на вхід, в якому форматі повертають відповідь до клієнтського рівня застосунку та які повідомлення про які помилки можуть повернутись, якщо на вході трапляться некоректні дані для цього запиту.

### **Перелік помилок, які можуть повертати запити:**

- 1. Якщо такого користувача немає, повертає помилку «user does not exist».
- 2. Якщо користувач не авторизований, повертає помилку «user is not authorised».
- 3. Якщо авторизований користувач не є власником системи, повертає помилку «user is not owner».
- 4. Якщо користувач вже має вказану роль, повертає помилку «user already has that role».
- 5. Якщо авторизований користувач намагається редагувати дані про іншого користувача, повертає помилку «can't edit other user».
- 6. Якщо користувач ввів логін, який вже використовується іншим користувачем, повертає помилку «login is in usage».
- 7. Якщо такої колекції немає, повертає помилку «collection does not exist».
- 8. Якщо такого кольору немає, повертає помилку «colour does not exist».
- 9. Якщо колір не є підтвердженим, повертає помилку «colour is not approved».
- 10. Якщо колекція не належить авторизованому користувачу, повертає помилку «collection doesn't belong to current user».
- 11. Якщо такого набору немає, повертає помилку «set does not exist».
- 12. Якщо авторизований користувач не є адміністратором системи, повертає помилку «user is not admin».
- 13. Якщо колір вже є підтвердженим, повертає помилку «colour is already approved».
- 14. Якщо колір вже є непідтвердженим, повертає помилку «colour is already unapproved».

![](_page_35_Picture_235.jpeg)

![](_page_35_Picture_236.jpeg)

### **Таблиця 3.2.1 – API, пов'язане з сутністю Користувача**

![](_page_36_Picture_252.jpeg)

![](_page_37_Picture_226.jpeg)

В запиті addColour в залежності від того, додає його адміністратор чи звичайний користувач, поле «approved» визначається автоматично.

![](_page_37_Picture_227.jpeg)

![](_page_38_Picture_205.jpeg)

![](_page_38_Picture_206.jpeg)

# <span id="page-38-0"></span>**3.3 Інтерфейс**

Досвід користування застосунком починається із головної сторінки (дивитись рисунок 3.3.1) інформаційної системи. На ній користувач може дізнатись певну інформацію про систему, її призначення, а також перейти до

інших доступних йому для перегляду, відповідно до його рівня доступу, сторінок, посилання на які знаходяться в шапці сайту (зокрема, сторінки реєстрації та входу на сайт).

![](_page_39_Picture_1.jpeg)

Рисунок 3.3.1 – інтерфейс головної сторінки

Сторінка з кольорами має наступний вигляд та містить найважливішу інформацію про кольори, що є підтвердженими адміністраторами у даній інформаційній системі. За відсутності зображення кольору у базі даних, на його місці буде відображатись стале зображення з повідомленням про це. Дивитись рисунок 3.3.2.

![](_page_39_Picture_4.jpeg)

Рисунок 3.3.2 – інтерфейс сторінки з переліком кольорів

На рисунку 3.3.3 можна побачити сторінку окремого кольору з більш повним набором характеристик та переліком наборів, в яких зустрічається даний колір. Якщо таких наборів наразі немає, відображається відповідне повідомлення

(рисунок 3.3.4). Для незареєстрованого користувача кнопка додавання кольору до власних колекцій не відображається.

![](_page_40_Picture_64.jpeg)

Рисунок 3.3.3 – інтерфейс сторінки кольору

![](_page_40_Picture_65.jpeg)

Рисунок 3.3.4 – повідомлення про відсутність наборів для кольору

Сторінка з переліком наборів має подібний інтерфейс до сторінки з переліком кольорів (рисунок 3.3.5), тільки показує іншу коротку інформацію, що стосується саме наборів.

![](_page_40_Picture_6.jpeg)

Рисунок 3.3.5 – інтерфейс сторінки з переліком наборів

Так само подібний дизайн до сторінки кольору має і сторінка з описом набору (рисунок 3.3.6).

![](_page_41_Picture_0.jpeg)

Рисунок 3.3.6 – інтерфейс сторінки набору

Якщо на даний момент часу за якихось причин інформаційна система не містить жодного з кольорів даного набору, з'явиться відповідне повідомлення (рисунок 3.3.7).

#### Currently we can't display colours from this set, sorry:

Рисунок 3.3.7 – повідомлення про відсутність кольорів для набору

Якщо користувач спробує зайти на недоступну для нього сторінку, наприклад, незареєстрований користувач спробує переглянути сторінку колекцій, які він не може створювати, або, користувач зі звичайними правами доступу спробує переглянути інформацію про колір, який ще не є підтверджений адміністраторами, з'явиться сторінка про помилку (рисунок 3.3.8).

Sorry, you can't visit that page

ColorBase Colours Sets

### Рисунок 3.3.8 – помилка доступу до сторінки

Зареєстрований користувач може перейти до сторінки зі своїми колекціями та переліком кольорів в них (рисунок 3.3.9). Також тут він може видаляти кольори (коли в колекції залишиться нуль кольорів, з'явиться відповідне повідомлення) з колекцій. Можна видалити й одразу цілі колекції з усіма збереженими кольорами в ній (але, звісно, якщо якісь з кольорів у видаленій колекції присутні також і в іншій колекції цього користувача, звідти вони нікуди не зникнуть).

![](_page_42_Picture_94.jpeg)

Рисунок 3.3.9 – сторінка колекцій

За відсутністі колекцій на сторінці відобразиться повідомлення про це, аби сторінка не залишалась порожньою, рисунок 3.3.10.

![](_page_42_Picture_4.jpeg)

Рисунок 3.3.10 – повідомлення про відсутність колекцій

Адміністратор має доступ до сторінки з непідтвердженими кольорами, а також до окремих сторінок для кожного непідтвердженого кольору, на яких він може підтвердити колір (тоді він одразу з'явиться на сторінці з підтвердженими кольорами і буде доступний для перегляду будь-якому користувачу), або видалити його (тоді цей колір зникне з бази даних взагалі). Вигляд сторінки непідтвердженого кольору з акаунта адміністратора зображено на рисунку 3.3.11. Такий колір не можна додавати до колекцій, поки він не стане підтвердженим.

![](_page_42_Picture_7.jpeg)

Рисунок 3.3.11 – сторінка непідтвердженого кольору

### <span id="page-43-0"></span>**3.4 Мапа сайту**

Мапа сайту наглядно демонструє взаємозв'язок між різними сторінками застосунку. Вона допоможе краще зрозуміти структуру сайту та його призначення.

До сторінок, назви яких є зображеними на червоному та рожевому тлі, можна перейти з будь-якої сторінки, адже вони знаходяться у шапці застосунку. Дані взаємозв'язки не є повністю зображеними на рисунку 3.4.1, аби не перевантажувати його.

![](_page_43_Figure_3.jpeg)

Рисунок 3.4.1 – мапа сайту

### <span id="page-44-0"></span>**ВИСНОВКИ**

У курсовій роботі розглянуто проблему невідповідності кольорів фарб на сайтах або упаковках товарів справжнім кольорам фарб, а також відсутність деякої необхідної інформації про фарбу у легкому доступі.

Було проведено опитування групи митців для того, щоб більш чітко зрозуміти їх потреби, виокремлено найважливіший для них функціонал та проаналізовано, які саме їх потреби не до кінця є задоволеними жодним з існуючих веб-застосунків.

В результаті написання курсової роботи було розроблено інформаційну систему в мистецькій сфері, з широким функціоналом, якій наразі відсутні повноцінні аналоги на ринку. Система надає ряд наступних можливостей: перегляд кольорів та наборів, створення власних колекцій для зберігання фарб, що сподобались. Також користувачі мають змогу додавати власні кольори на сайт, які повинен підтвердити адміністратор сайту. Таким чином база даних інформаційної системи буде стрімко зростати та буде залишатись актуальною.

Для розробки застосунку було використано фреймворки Spring та шаблонізатор Thymeleaf, досліджені їх можливості.

За потреби користувачів, функціонал даної системи також може бути розширеним для кращого досвіду користування застосунком. Одним з можливих її розширень є, наприклад, пошук по системі для більш швидкого знаходження необхідних кольорів.

# <span id="page-45-0"></span>**СПИСОК ВИКОРИСТАНОЇ ЛІТЕРАТУРИ**

- 1. JaneBlundellArt [Електронний ресурс] : стан на 19 травня 2022. Режим доступу: URL: [https://janeblundellart.blogspot.com](https://janeblundellart.blogspot.com/)
- 2. ASTM International [Електронний ресурс] : стан на 19 травня 2022. Режим доступу: URL: [https://www.astm.org](https://www.astm.org/)
- 3. Rod Johnson. Spring. Java/j2ee Application Framework. Видання 2.0.8. 2004 2007 рік. Режим доступу: URL: <https://docs.spring.io/spring-framework/docs/2.0.x/spring-reference.pdf>
- 4. Ілюстрація. [Електронний ресурс] : стан на 19 травня 2022. Режим доступу: URL: [http://randikatech.blogspot.com/2019/09/get-your-hands-dirty-with-micro](http://randikatech.blogspot.com/2019/09/get-your-hands-dirty-with-micro-services.html)[services.html](http://randikatech.blogspot.com/2019/09/get-your-hands-dirty-with-micro-services.html)
- 5. Laurentiu Spilca. Spring Security in action. Manning Publications, 2020. 3 p.
- 6. Spring Framework Overview. [Електронний ресурс] : стан на 19 травня 2022. Режим доступу: URL: [https://docs.spring.io/spring](https://docs.spring.io/spring-framework/docs/current/reference/html/overview.html%20-%20Spring%202003)[framework/docs/current/reference/html/overview.html](https://docs.spring.io/spring-framework/docs/current/reference/html/overview.html%20-%20Spring%202003)
- 7. Java Spring Pros and Cons. [Електронний ресурс] : стан на 19 травня 2022. Режим доступу: URL:

<https://www.javatpoint.com/java-spring-pros-and-cons>